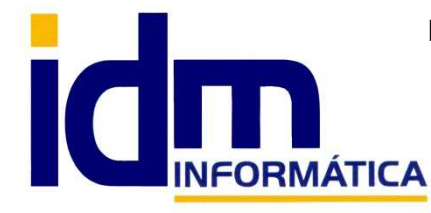

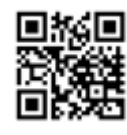

Oficina: C/ Cuartelillo, 14 30850 – Totana (Murcia) Tlf: 868 977 420 – 679 873 616 – 626 766 049 Email: Info@idminformatica.com Web: www.idminformatica.com

# **MANUAL ILIACO – USO DE MULTIDIVISAS**

# **PASOS A SEGUIR PARA CREAR Y GESTIONAR MULTIDIVISAS CON ILIACO**

# **Global – Divisas (Monedas)**

Creamos la/s divisa/s que necesitemos, rellenando los campos propuestos de la siguiente forma:

- Código: Usaremos a ser posibles códigos reconocidos internacionalmente, por ejemplo, USD (Dólar americano), GBP (Libra esterlina), por defecto Iliaco ya viene configurado con EUR (Euros).
- Título: De uso libre, pero se recomienda como en el ejemplo anterior usar por ejemplo, Dólar americano, Libra esterlina, Euros.
- En los decimales para precios e importes: Normalmente con 2 decimales es suficiente.
- Abreviatura moneda:  $\zeta$ , £ (para obtener este símbolo pulse la tecla Alt + 0163),  $\epsilon$ , etc...
- Abreviatura céntimos: En \$ o €, no hay abreviatura. En el caso de £ se usa Pnl.
- Prefijos contables para clientes y proveedores, en contabilidad cuando un cliente y/o proveedor va a tener un divisa diferente al país de origen, su prefijos contables deben ser diferentes a los clientes / proveedores locales, así por ejemplo para cliente podríamos usar 4301 y para proveedores 4001.
- ISO 4217, es un estándar internacionales para abreviaturas en la moneda, puede obtener más información en https://es.wikipedia.org/wiki/ISO\_4217

Respecto a la creación de monedas / divisas, esto sería todo.

## **Global – Fuentes de cambio**

 Creamos un código para determinar la procedencia de la fuente de cambio, sitio de donde obtenemos la información para determinar el valor de cambio entre divisas, factores de cambio.

- Código: Es libre, pero recomendamos por ejemplo usar XE que es una fuente de cambio muy usada, corresponde a la web www.xe.com.
- Título: www.xe.com

Podemos tener tantas fuentes de cambio como sean necesarias, incluso para una misma moneda, lo que permitiría tener cambios diferentes para una misma moneda y distintos clientes/proveedores.

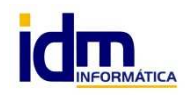

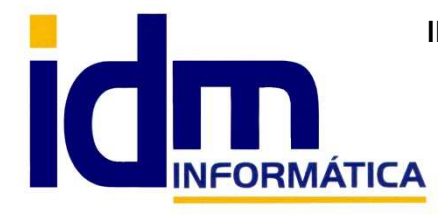

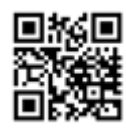

Oficina: C/ Cuartelillo, 14 30850 – Totana (Murcia) Tlf: 868 977 420 – 679 873 616 – 626 766 049 Email: Info@idminformatica.com Web: www.idminformatica.com

# **Global – Cambio de divisas**

 Creamos los vínculos de conversión entre 2 divisas, indicando las divisas, la fuente de cambio y el factor de cambio que se aplicará.

- Código: (lo dejamos en blanco, pues es auto-numérico)
- Fuente: Es la fuente de cambio que vamos a usar para este cambio
- Base: Es la moneda origen (la de nuestra empresa)
- Divisa: Es la moneda a la que queremos convertir nuestra moneda base
- Fecha: Fecha a partir de la cual se aplicará este cambio, incluyendo el día de la fecha.
- Valor: Valor que se aplicará para la conversión, a partir de la fecha incluyéndola, este valor se puede obtener en la web relacionada con la fuente de cambio. En nuestro ejemplo, www.xe.com

Con esto tenemos definida la configuración para el uso de divisas distintas al €uro.

## NOTAS:

- a) Hay que tener en cuenta algunos detalles de configuración de iliaco, Utilidades Configuración Contabilidad – Integración con gestión - Multimoneda, como puede ser asignar por defecto:
- Las cuentas contables a las que se asignaran las diferencias negativas y positivas de cambio en el momento del cobro, en el plan contable español está son la 668 y 768, ya vienen configuradas por defecto.
- La fuente de cambio para que no la solicita continuamente al contabilizar facturas.
- La moneda base por defecto, aunque este valor se asume por defecto como la moneda de nuestra empresa.
- Divisa por defecto, es la moneda a la que convertiremos por defecto, se debe dejar en blanco pues cogerá la asignada al cliente/ proveedor.
- Mostrar columnas con divisas en introducción de apuntes, es opcional para el usuario, si quiere que aparezcan la columna la opción debe estar marcada.
- Días de caducidad para descartar cambios de divisa, nos indica los días que está vigente el cambio de divisa, desde la fecha de su configuración. 0 indica que no tiene caducidad.
- b) También hay que tener en cuenta que el cliente/proveedor, debe estar creado con la moneda de su país e indicarle la fuente de cambio que se usará. Esto se hace en el momento de establecer como cliente un contacto, en ese momento le indicaremos su moneda (divisa) y en la ficha principal la fuente de cambio. IMPORTANTE, debe indicar la moneda en la pantalla previa que aparece al establecer como… cliente/proveedor. La fuente se introduce directamente en la ficha de cliente/proveedor.

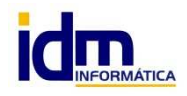

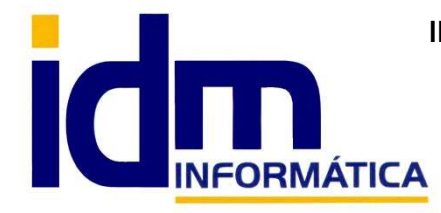

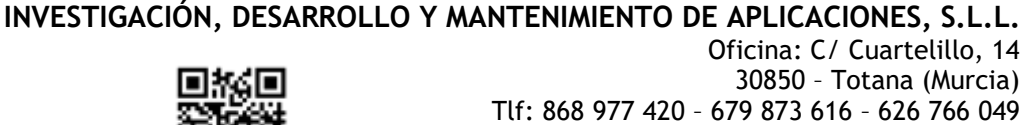

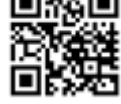

30850 – Totana (Murcia) Tlf: 868 977 420 – 679 873 616 – 626 766 049 Email: Info@idminformatica.com Web: www.idminformatica.com

c) Se debe de crear una cuenta o varias, de tesorería, pues los cobros y pagos realizados en otras divisas deben tener cuentas contables individualizadas.

## **Creación de albaranes y/o facturas, con clientes/proveedores con divisas diferentes a la de nuestra empresa.**

 Se debe proceder de la misma forma en que se hace comúnmente, recuerde que la fecha de albarán y/o factura tiene que ser igual o superior a la fecha que se haya indicado en el cambio de divisa y que las facturas deben ser emitidas en la moneda de la empresa origen, aunque en la información que en ellas aparezca, los totales pueden ser opcionalmente indicados en la moneda destino como dato informativo.

 En el formulario principal del albarán y/o factura, se puede ver el total del documento, en la moneda origen como su conversión a la moneda destino. Además en pestaña Cambio de divisa, la información sobre la divisa está más detallada, y nos permite realizar ciertos cambios, (cambiar la divisa y la fuente) y (Cambiar el importe de la divisa, por otro diferente al calculado).

## **Contabilización de factura**

Cuando la factura se contabilice, lo hará en la moneda de nuestra empresa (€uros), pero el recibo que se genere en cartera estará en la divisa en que la cobraremos.

 Puede que en el momento de pasar una albarán a factura, nos solicite una fuente de cambio, pues debemos indicársela, aunque si no queremos que nos la solicite continuamente podemos fijar una fuente por defecto en el apartado utilidades – configuración, descrito más arriba.

## **Contabilización de cobro/pago**

 Como se indica en el apartado anterior, la moneda en que está el recibo generado después de la contabilización de la factura, es la del cliente/proveedor, por el cambio indicado en la fuente de cambio, pero es frecuente que en la fecha de cobro/pago del recibo asociado el factor de cambio de divisa ya no sea el que se usó para la generación del documento, el importe que cobraremos/pagaremos con corresponderá al indicado en el recibo, para indicar el nuevo factor de cambio procederemos según lo indicado en la opción de Cambio de divisas de este tutorial, creando un nuevo cambio, con los mismos parámetros principales, poniendo una nueva fecha y un nuevo valor de cambio, que se aplicará a partir de esa fecha indicada, tal que cuando se cobre/pague el recibo lo tenga en cuenta, y en el momento de su contabilización realice los ajustes necesario en contabilidad indicando en la cuenta contables correspondientes (668 y 768), las diferencias de cambio de divisas que han ocurrido desde la factura hasta su cobro/pago.

La cuenta de tesorería usada, debe ser una cuenta de tesorería específica para la divisa destino.

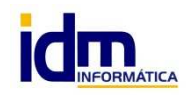